Corso matematica Data:

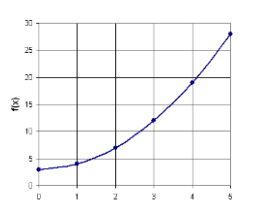

## Il software Geogebra e la funzione affine

GeoGebra è un software di matematica dinamica libero e multi-piattaforma per tutti i livelli scolastici che comprende geometria, algebra, tabelle, grafici, statistica e analisi in un pacchetto semplice e intuitivo. Ha ricevuto vari premi per il software educativo in Europa e negli USA.

In breve

- Grafici, algebra e tabelle sono connessi e completamente dinamici.
- Interfaccia intuitiva, ma dotata di funzionalità avanzate.
- Strumenti per la creazione e la pubblicazione di materiali interattivi per l'apprendimento sul Web.
- Disponibile in molte lingue, per i milioni di utenti diffusi in tutto mondo.
- Software libero e open source.
- È scritto nel linguaggio di programmazione Java, lo stesso che è alla base di Processing.

Troviamo GeoGebra sul sito [www.geogebra.org.](http://www.geogebra.org/)

Si può usare direttamente online, seguendo "Avvia Geogebra" e poi cliccando su "Algebra".

Volendo si può anche scaricare e installare sul proprio computer.

La finestra principale di GeoGebra mostra un piano cartesiano, che possiamo utilizzare per fare geometria analitica o per analizzare grafici di funzioni. Inizialmente useremo GeoGebra per rappresentare grafici di funzioni.

Per far tracciare il grafico di una funzione, basta inserire la funzione stessa nella casella "Inserimento".

La funzione fa inserita con questa sintassi: "y=f(x)" Ad esempio "y=2x+3".

Per leggere meglio i grafici può essere utile attivare la griglia ("Visualizza  $\rightarrow$ Griglia").

## *Esercizi di apprendimento*

1. Traccia il grafico della funzione 50  $n: x \mapsto y = 2 + 4 \cdot \frac{x}{x}$ 

La funzione assegna una nota dato un certo punteggio in un test il cui punteggio massimo era 50 punti.

Leggi dal grafico quanto punti bisognava realizzare per avere la sufficienza.

…………………………………………………………………………………………..

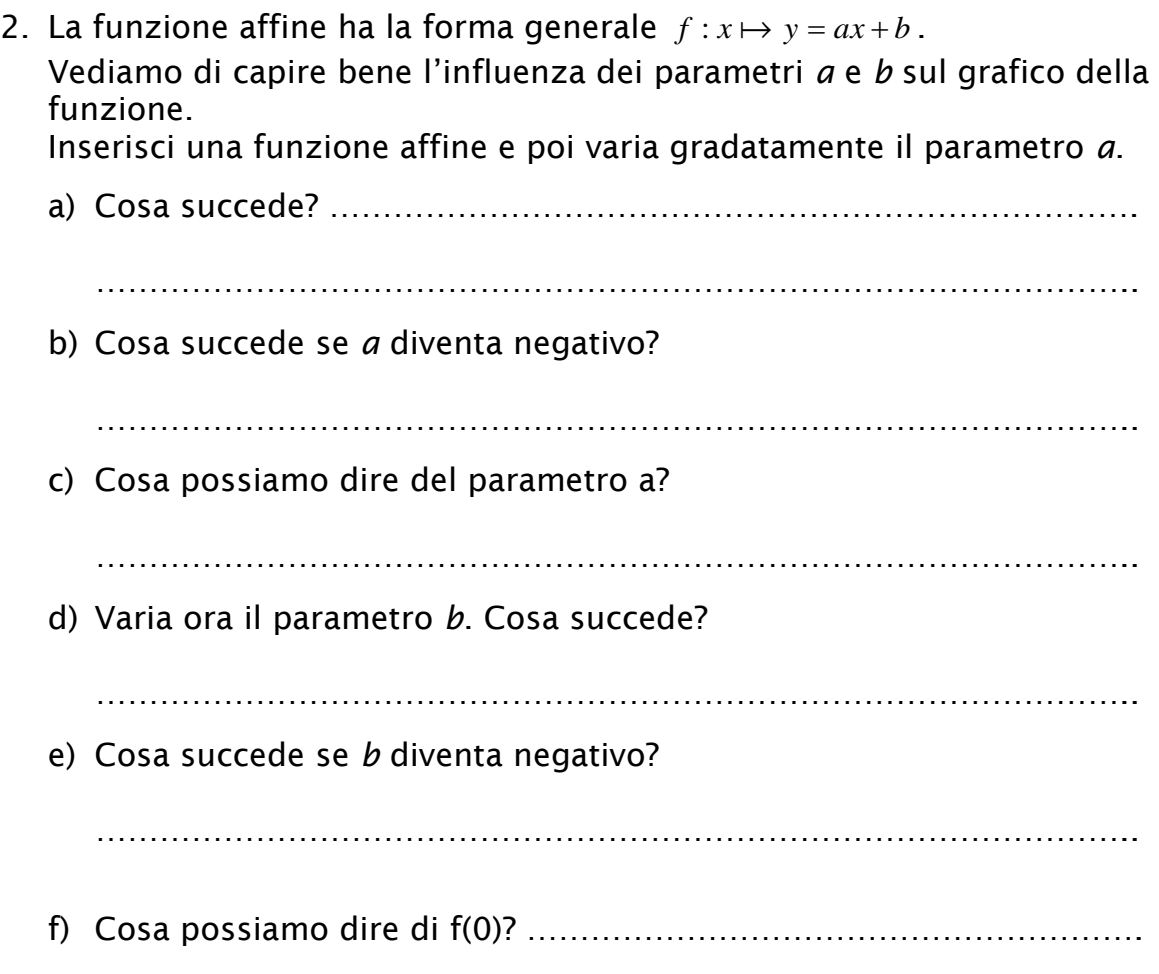

3. Su questo sito trovi un esercizio sulle funzioni affini. Devi capire dal grafico la forma algebrica della funzione affine che lo definisce.

<http://www.geogebratube.org/student/m1534>